## **[How to investigate disks running out of space \(<100 MB\) in](https://docs.secpod.com/docs/how-to-investigate-disks-running-out-of-space-100-mb-in-windows-systems/) [Windows systems?](https://docs.secpod.com/docs/how-to-investigate-disks-running-out-of-space-100-mb-in-windows-systems/)**

To investigate the disks that are running out of space in your Windows system, follow the below steps.

1. In SanerNow, go to **Endpoint Management** module.

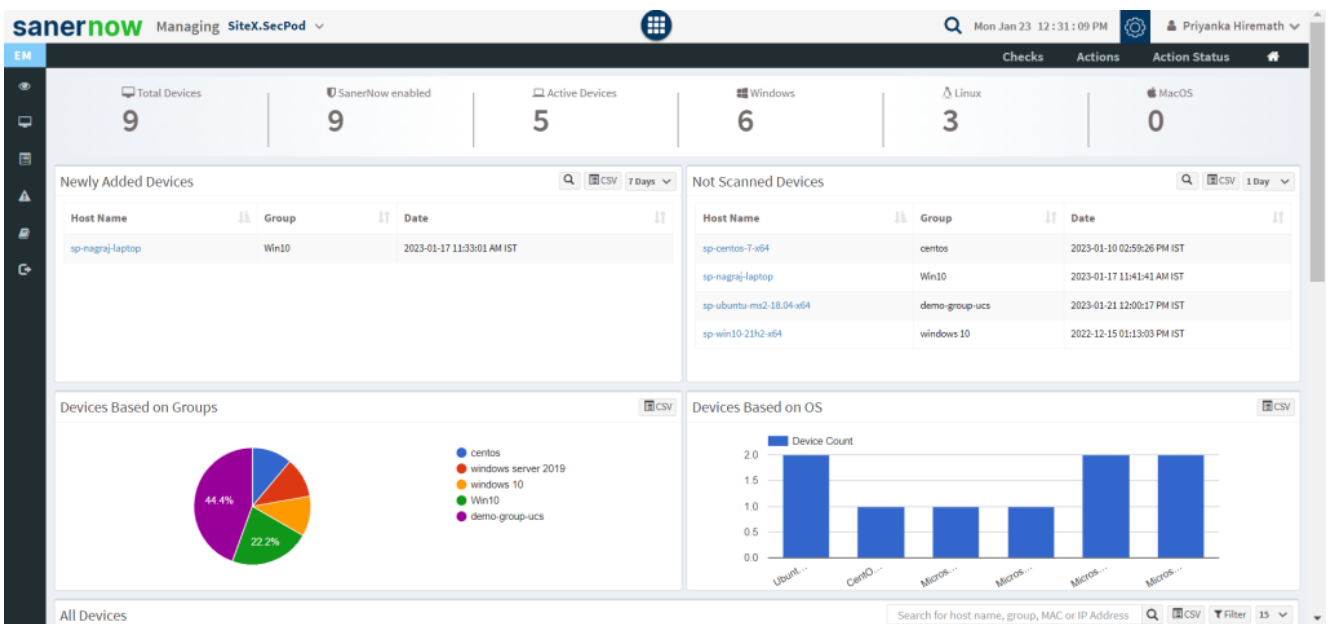

2. In Endpoint Management module, click on **Checks**.

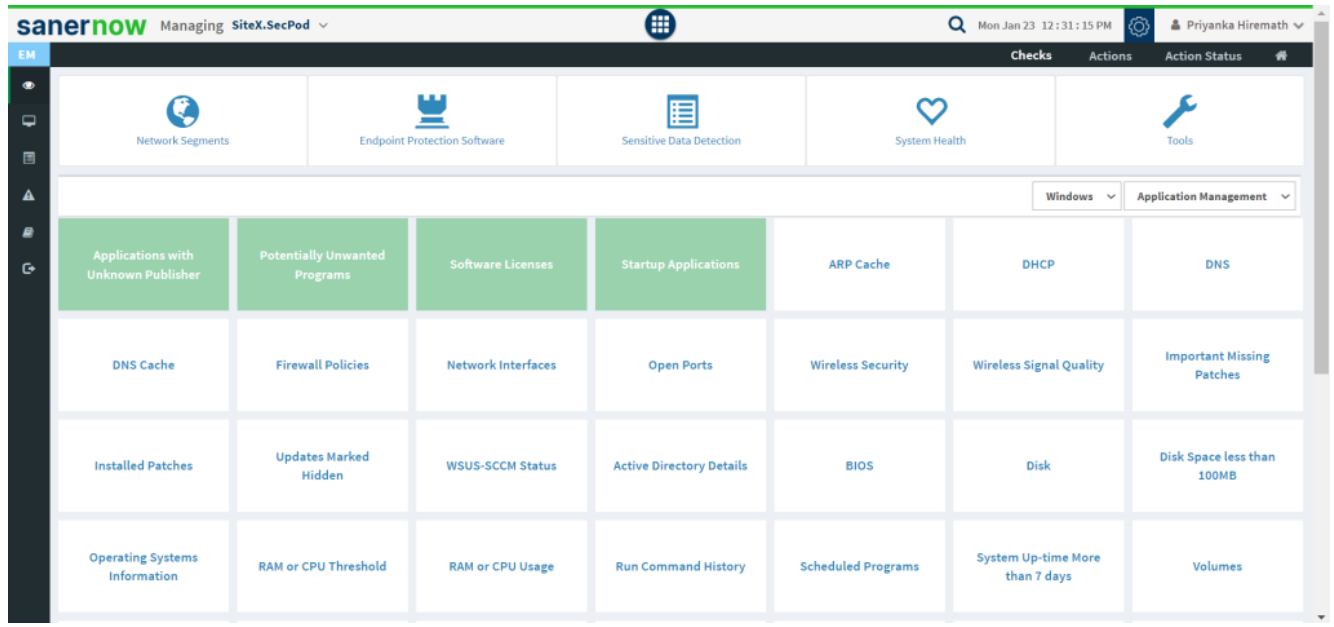

3. It will display you with various checks. On the right-hand side, select **Computer Information** from the dropdown list.

| <b>EM</b>                        | sanernow                                             | Managing SiteX.SecPod v                        |                                     | ⊞                               |                           | $\alpha$<br>Mon Jan 23 12:31:19 PM<br>Checks | <b>Actions</b> | ▲ Priyanka Hiremath ↓<br>෯<br><b>Action Status</b><br>₩                                                                                                  |  |  |  |
|----------------------------------|------------------------------------------------------|------------------------------------------------|-------------------------------------|---------------------------------|---------------------------|----------------------------------------------|----------------|----------------------------------------------------------------------------------------------------|--|--|--|
| $\bullet$<br>$\overline{a}$<br>圓 | <b>Network Segments</b>                              |                                                | <b>Endpoint Protection Software</b> | 目<br>Sensitive Data Detection   | <b>System Health</b>      |                                              |                | Tools                                                                                                    |  |  |  |
| $\blacktriangle$                 |                                                      |                                                |                                     |                                 |                           |                                              | Windows $\sim$ | Application Management v                                                                                                    |  |  |  |
| ₽<br>$\bullet$                   | <b>Applications with</b><br><b>Unknown Publisher</b> | <b>Potentially Unwanted</b><br><b>Programs</b> | <b>Software Licenses</b>            | <b>Startup Applications</b>     | <b>ARP Cache</b>          | <b>DHCP</b>                                  |                | <b>Application Management</b><br>Network Management<br>Patch Management<br><b>Computer Information</b><br>Process Management<br><b>Device Management</b> |  |  |  |
|                                  | <b>DNS Cache</b>                                     | <b>Firewall Policies</b>                       | <b>Network Interfaces</b>           | <b>Open Ports</b>               | <b>Wireless Security</b>  | <b>Wireless Signal Quality</b>               |                | <b>System Security</b><br>Service Management<br>User Management<br>Patches                                                                               |  |  |  |
|                                  | <b>Installed Patches</b>                             | <b>Updates Marked</b><br>Hidden                | <b>WSUS-SCCM Status</b>             | <b>Active Directory Details</b> | <b>BIOS</b>               | <b>Disk</b>                                  |                | Disk Space less than<br>100MB                                                                                                    |  |  |  |
|                                  | <b>Operating Systems</b><br>Information              | <b>RAM or CPU Threshold</b>                    |                                     | <b>Run Command History</b>      | <b>Scheduled Programs</b> | <b>System Up-time More</b><br>than 7 days    |                | Volumes                                                                                                    |  |  |  |

4. Also, select the Operating system: **Windows**.

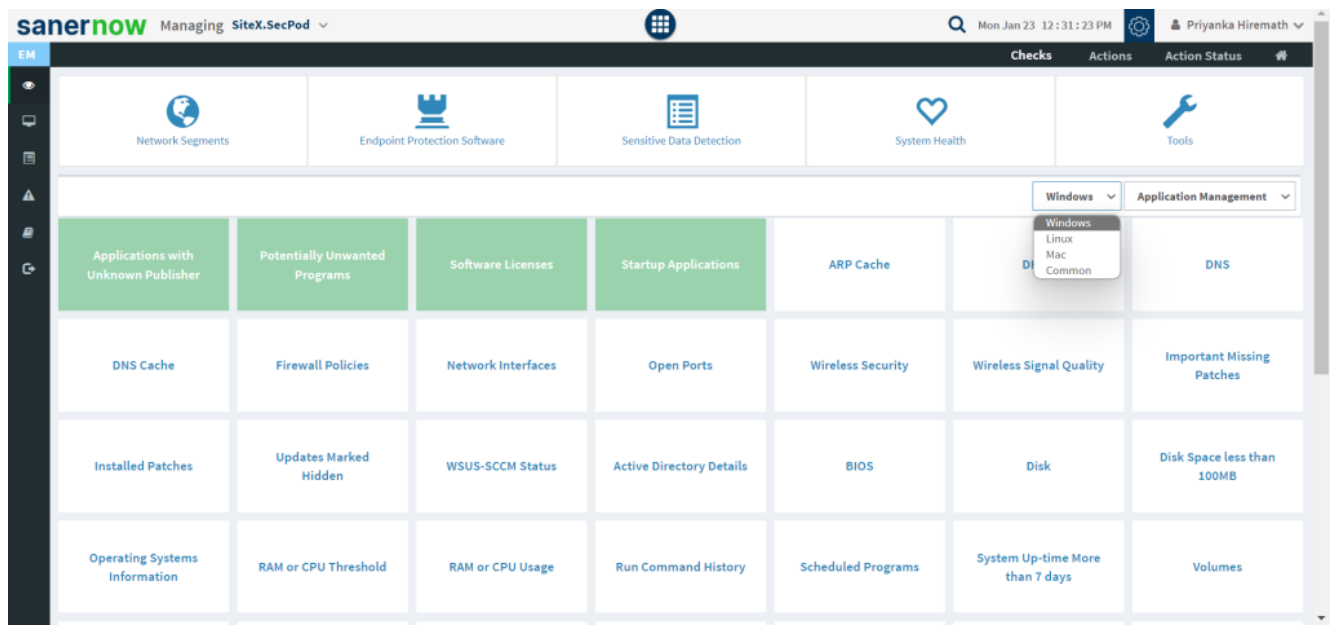

5. The corresponding checks are displayed in green boxes.

6. Now, click on **Disk space less than 100MB** check.

7. To schedule the query execution for the agent, click on **Trigger**. You need to fill up query trigger settings:

**Set the Query run count time in seconds.** 

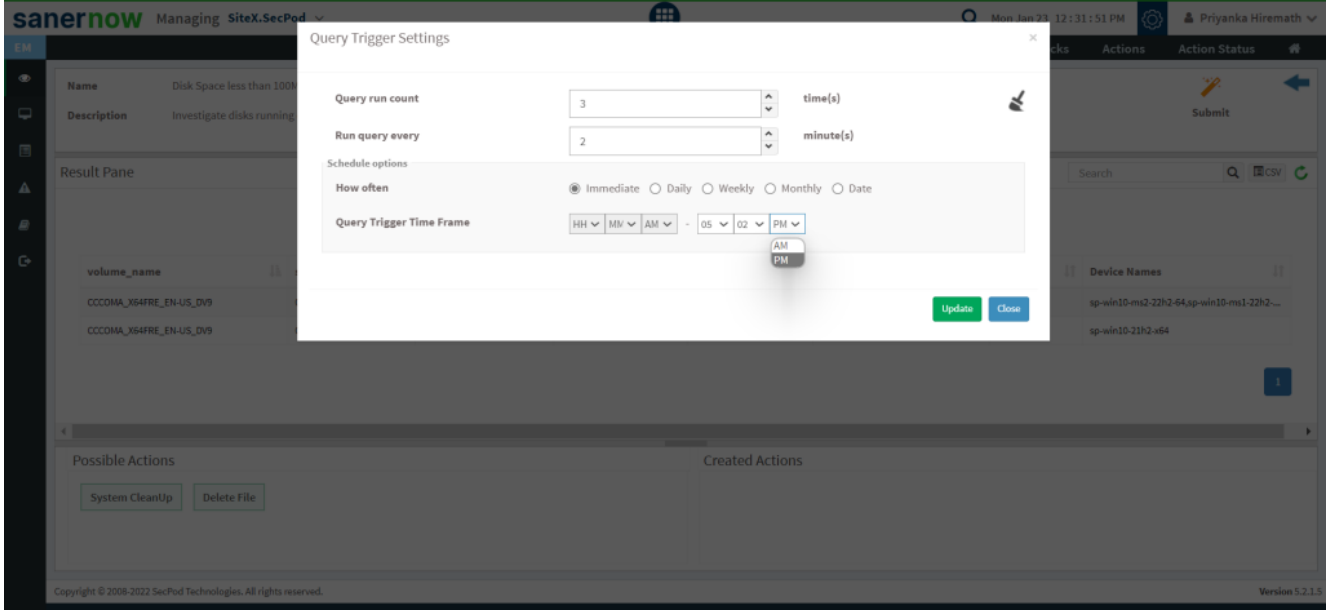

- Set the time in minutes to run the query often.
- In Schedule options pane, set the **Query Trigger Time Frame**.
- Click on **Update**.
- 8. Click on the '**Scope**' to choose the scope of the query.

|   |                                                                 |                         | <b>Sanernow</b> Managing SiteX.SecPod ~ |               |                                                                                    |             |  |              | <b>A</b>               |              |  |                     |                     | <b>Q</b> Mon Jan 23, 12:31:58 PM |  |                                         | & Priyanka Hiremath V |                   |
|---|-----------------------------------------------------------------|-------------------------|-----------------------------------------|---------------|------------------------------------------------------------------------------------|-------------|--|--------------|------------------------|--------------|--|---------------------|---------------------|----------------------------------|--|-----------------------------------------|-----------------------|-------------------|
|   |                                                                 |                         |                                         |               | Select Groups/Devices                                                              |             |  |              |                        |              |  |                     |                     |                                  |  | Actions                                 | Action Status         | $\sigma_{\rm{F}}$ |
| œ |                                                                 | Name                    | Disk Space less than 100                |               | $\triangleright$ $\Box$ centos                                                     |             |  |              |                        |              |  |                     | Type here to search | $\times$                         |  |                                         | P                     | ٠                 |
| ۵ |                                                                 | <b>Description</b>      | Investigate disks runnin                |               | $\triangleright$ $\square$ demo-group-ucs<br>$\triangleright \ \blacksquare$ Win10 |             |  |              |                        |              |  |                     |                     |                                  |  |                                         | Submit                |                   |
|   |                                                                 |                         |                                         |               | $\triangleright$ $\Box$ windows 10<br>$\triangleright$ $\Box$ windows server 2019  |             |  |              |                        |              |  |                     |                     |                                  |  |                                         |                       |                   |
| А |                                                                 | <b>Result Pane</b>      |                                         |               |                                                                                    |             |  |              |                        |              |  |                     |                     |                                  |  | Search                                  |                       | Q EICSV C         |
|   |                                                                 |                         |                                         |               |                                                                                    |             |  |              |                        |              |  |                     | Update :            | Close                            |  |                                         |                       |                   |
|   |                                                                 |                         |                                         |               |                                                                                    |             |  |              |                        |              |  |                     |                     |                                  |  |                                         |                       |                   |
|   |                                                                 | volume_name             |                                         | Il space_left |                                                                                    | total_space |  | IT disk_name |                        | IT disk_type |  | IT disk_description |                     | IT Hosts                         |  | <b>IT</b> Device Names                  |                       |                   |
|   |                                                                 | CCCOMA_X64FRE_EN-US_DV9 |                                         | 0B            |                                                                                    | 4.9 GiB     |  | D:           |                        | Compact Disc |  | <b>CD-ROM Disc</b>  |                     | $3 -$                            |  | sp-win10-ms2-22h2-64,sp-win10-ms1-22h2- |                       |                   |
|   |                                                                 | CCCOMA_X64FRE_EN-US_DV9 |                                         | 0B            |                                                                                    | 5.5 GiB     |  | D:           |                        | Compact Disc |  | CD-ROM Disc         |                     | $\mathbf{1}$                     |  | sp-win10-21h2-x64                       |                       |                   |
|   |                                                                 |                         |                                         |               |                                                                                    |             |  |              |                        |              |  |                     |                     |                                  |  |                                         |                       |                   |
|   |                                                                 |                         |                                         |               |                                                                                    |             |  |              |                        |              |  |                     |                     |                                  |  |                                         |                       |                   |
|   |                                                                 |                         |                                         |               |                                                                                    |             |  |              |                        |              |  |                     |                     |                                  |  |                                         |                       |                   |
|   | <b>Possible Actions</b>                                         |                         |                                         |               |                                                                                    |             |  |              | <b>Created Actions</b> |              |  |                     |                     |                                  |  |                                         |                       |                   |
|   | System CleanUp Delete File                                      |                         |                                         |               |                                                                                    |             |  |              |                        |              |  |                     |                     |                                  |  |                                         |                       |                   |
|   |                                                                 |                         |                                         |               |                                                                                    |             |  |              |                        |              |  |                     |                     |                                  |  |                                         |                       |                   |
|   |                                                                 |                         |                                         |               |                                                                                    |             |  |              |                        |              |  |                     |                     |                                  |  |                                         |                       |                   |
|   | Copyright @ 2008-2022 SecPod Technologies. All rights reserved. |                         |                                         |               |                                                                                    |             |  |              |                        |              |  |                     |                     |                                  |  |                                         |                       | Version 5.2.1.5   |

9. To send the query to agent, click on '**Submit**'.

10. In the **Result Pane**, you can investigate disk information of Windows systems. You can also download the CSV format of the result pane.

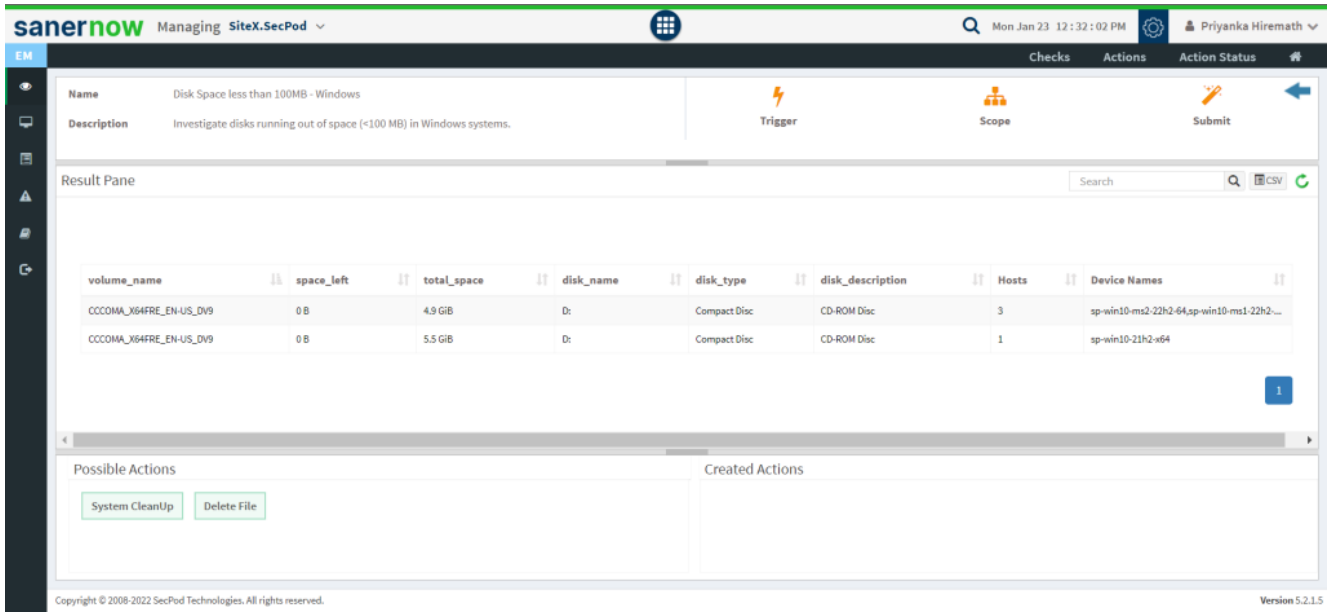

11. You can take possible actions according to the results. Possible actions are specified at the bottom pane. Click on the desired action, you will be redirected to **Create Response page**. In **Created Actions**, you will find all the responses created for the following check.

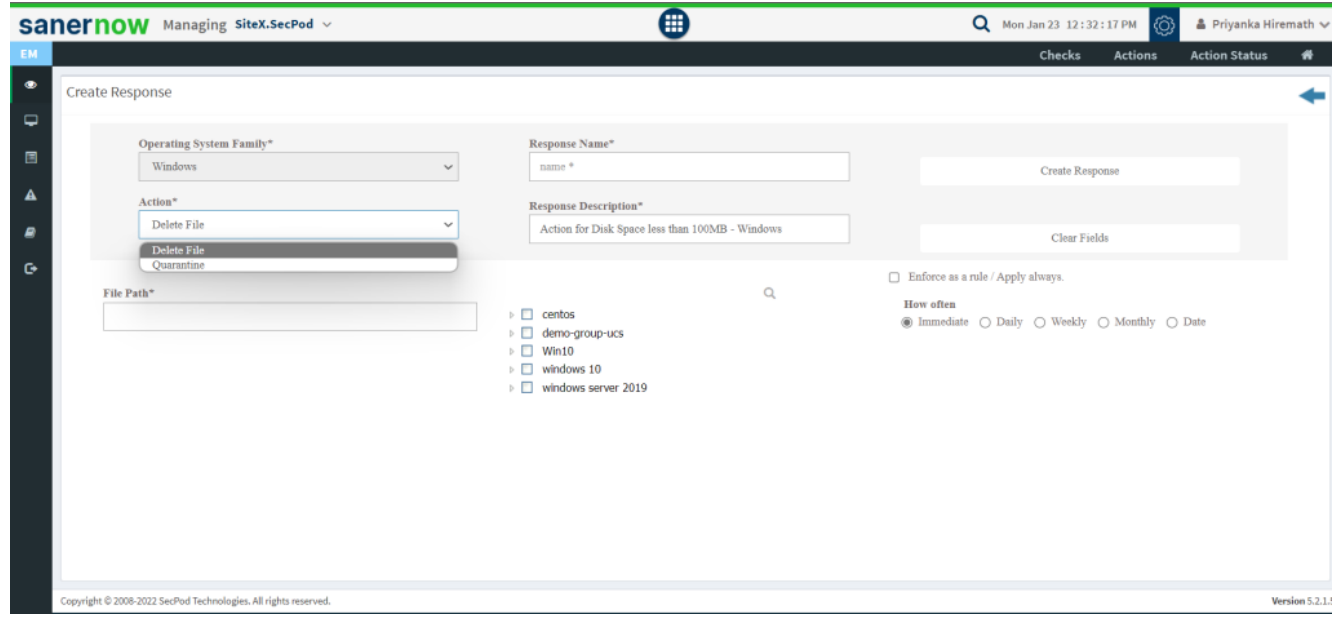

Now you know how to investigate disks running out of space in Windows systems.